## **Adjusting Pop-ups in Mozilla Firefox**

Mozilla Firefox is the #2 browser that we recommend when using the PD Portal. When using PD Portal (#1 being Chrome), pop-up blockers should be disabled.

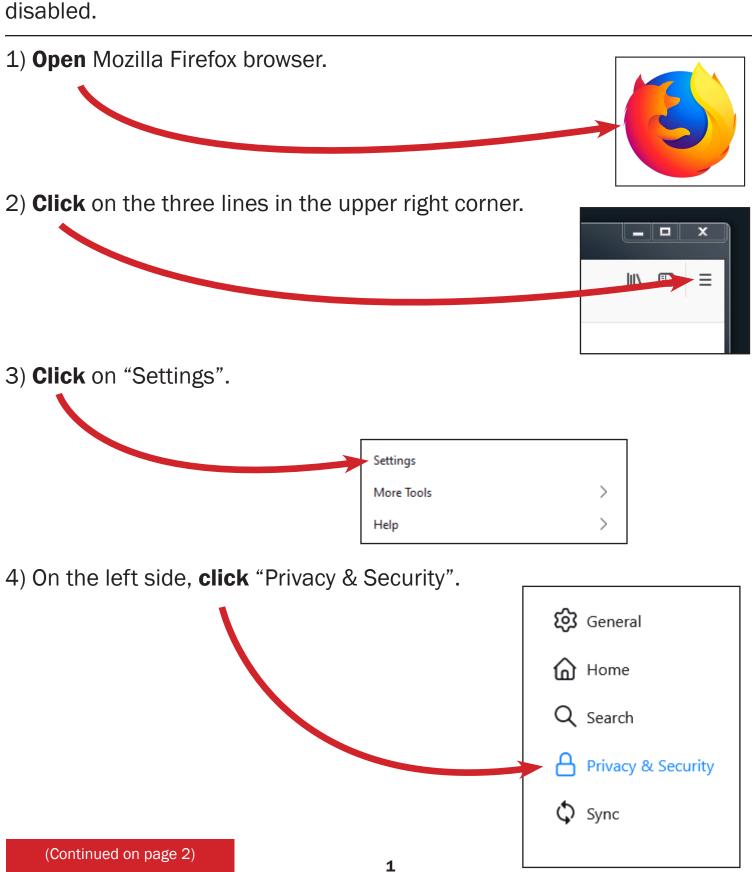

5) Scroll down to "Permissions" and uncheck "Block pop-up windows".

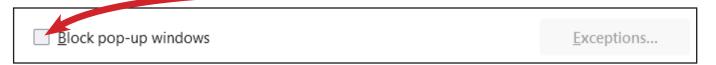

## **Optional Adjustments**

1) **Check** the box "Block pop-up windows" and **click** on "Exceptions".

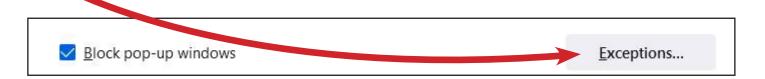

2) **Type** in <a href="https://twc.csod.com">https://twc.csod.com</a>
and **click** "Allow".

3) **Click** on "Save Changes.

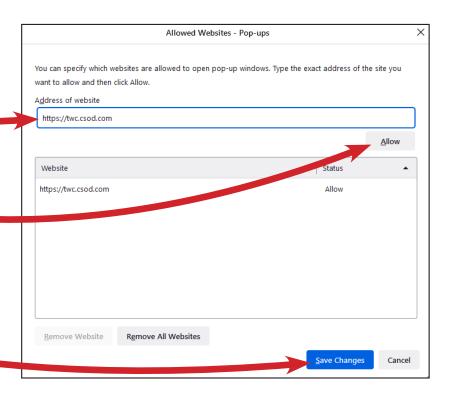

Alternatively, if you see the "Popup Blocked" Icon in the URL/Search bar, you can **click** on that and follow instructions to allow popups for that site.

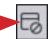

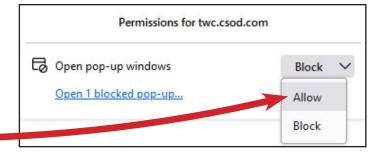